## **Employee Leave Request Submission-Full Day**

Employees can submit an absence request via the Time and Attendance tile; all submissions will route to the employee's Supervisor for approval. Follow the steps on how to submit time for a Full Day i.e. 8 hrs.

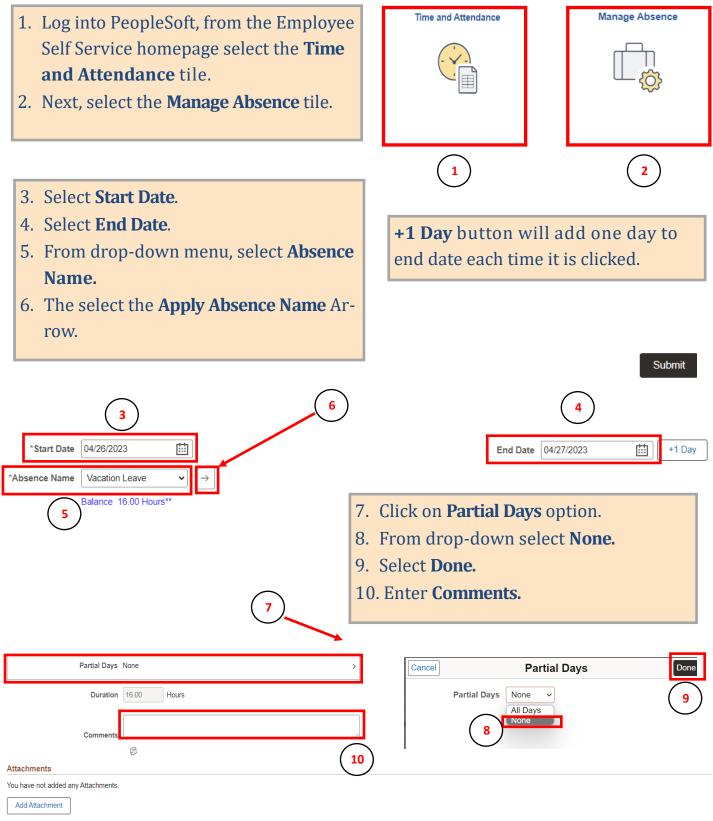

Disclaimer: The current balance does not reflect leave requests that have not been approved by your supervisor and processed in the UT PeopleSoft system.

## **Employee Leave Request Submission-Full Day**

## Attachments

You have not added any Attachments.

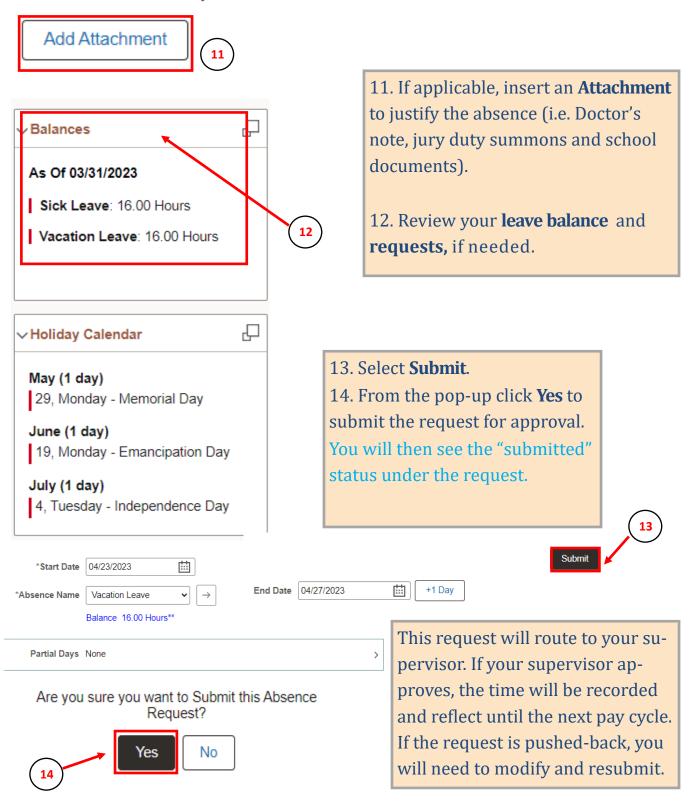